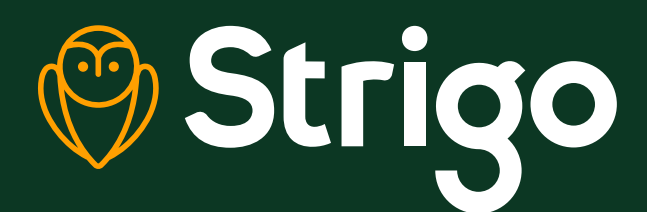

# **Quick Start Guide**

Hughes 4201 Mobile Satellite Device

1

### **Turning on device**

Press and hold the power button for **2 seconds**. **Wait 1 to 2 minutes** until elevation and pointing direction are displayed.

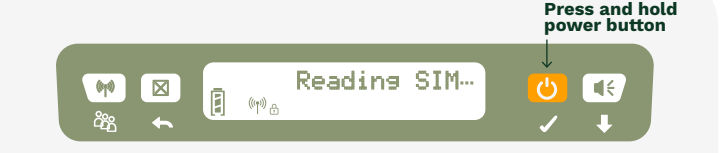

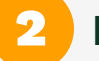

3

#### **Pointing**

Pointing direction and elevation will appear on screen. Simply point the device in the required direction until you see signal strength change, ex: to more than 5%.

You can also use a compass to find your bearings.

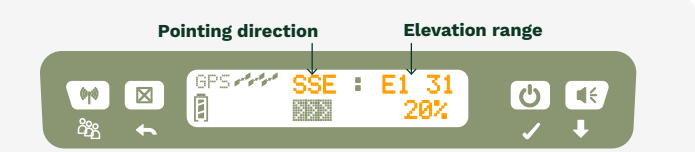

## **Maximizing signal strength**

Maximize the signal strength by moving the device left and right, up and down. **Aim for over 25%. Optimal signal strength is 45% to 55%**

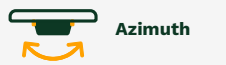

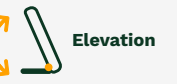

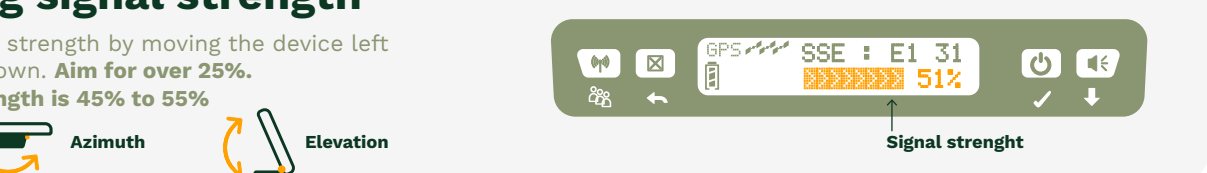

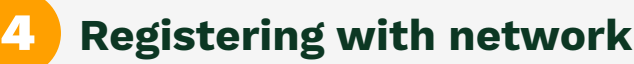

Press and hold the X button until you see "attaching." Wait until Data Ready is displayed.

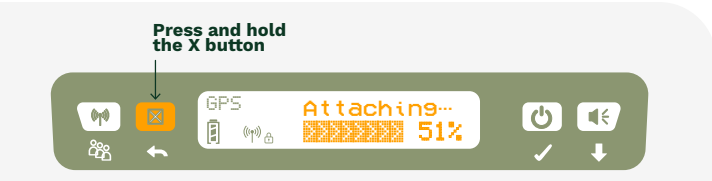

# 5

#### **Connecting to WiFi**

Connect to WiFi using your smartphone, tablet or PC settings.

**Reminder:** Please ensure that the WiFi (antenna symbol) is displayed and ensure you have followed **the low-data mode procedure** for your device. Please note that by default, our WiFi is called STRIGO-XXXXXX-X

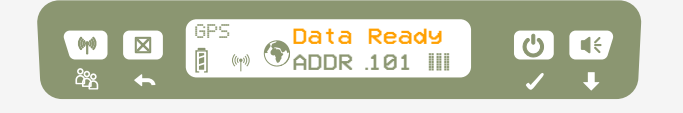

For more technical details, please download the manufacturer's user guide (Hughes 4201) from our website. **hps://strigo.ca/content/files/Strigo\_Hughes\_4201\_User-Guide-EN.pdf**

To optimize your experience and speed, remember to set your device (smart phone, laptop, etc.) to low-data mode. For more details, visit strigo.ca/en/support

For more Tips and Tricks, please visit the Strigo support section at **strigo.ca/en/support**

**1-833-955-1862 strigo.ca We're with you 24/7**